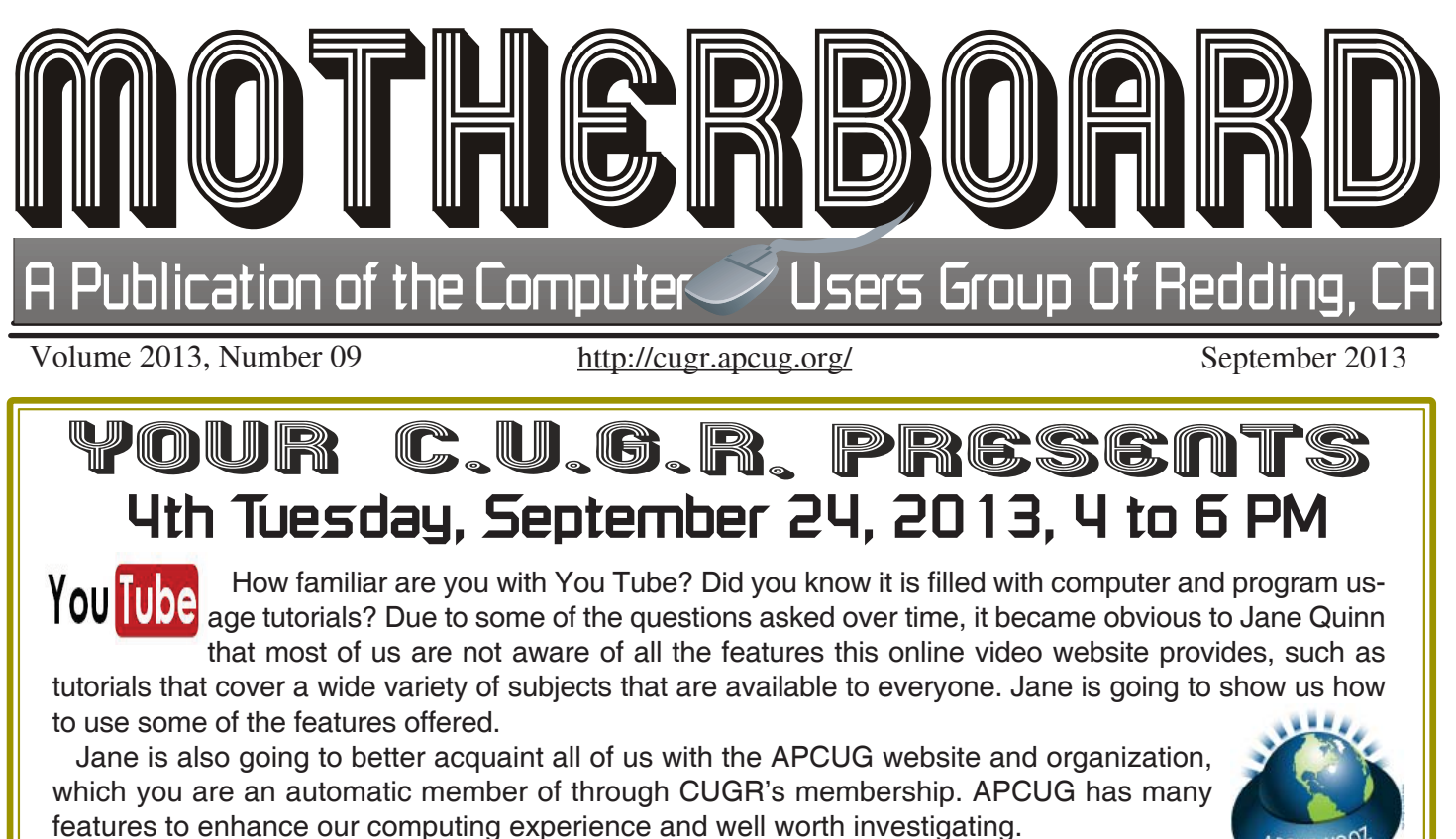

**Door Prizes 1. San Disk 32 GB** 

 **USB Jump Drive**

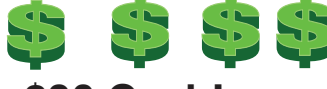

### **2. \$30 Cash!**

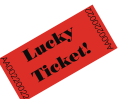

One free ticket to each member at the door!

### **4 pm Social & Business & 4:30 Presentation**

Sign in at the Greeting Table and pick up your name tag and please leave it in the Tag Box when you leave. Also please stay and help reset the tables to the Library's original arrangement.

#### **October**

**Computer Calendars: Finding and Using System and Online Calendars, Free/Or Bought**

# **CUGR Calendar**

**CUGR Board Meeting 1 PM Tuesday, Oct. 2, 2013 at Redding Library in the Foundation Reading Room**

**MULTI-MEDIA Classes Begin again at 10 AM, Saturday, Sept 21** Jane Quinn SIG Leader Digital Devices, usage of free software for Movie Creation, Photo Projects, Music Projects, and Social Networking, and more. See back page for more SIG information

**GENERAL MEETINGS ARE at the Redding Library 1100 Parkview Ave, off Cypress. OFFICIAL WEBSITE IS http://cugr.apcug.org/** For more information call any Board member listed on Page 2.

# **In This Issue ...**

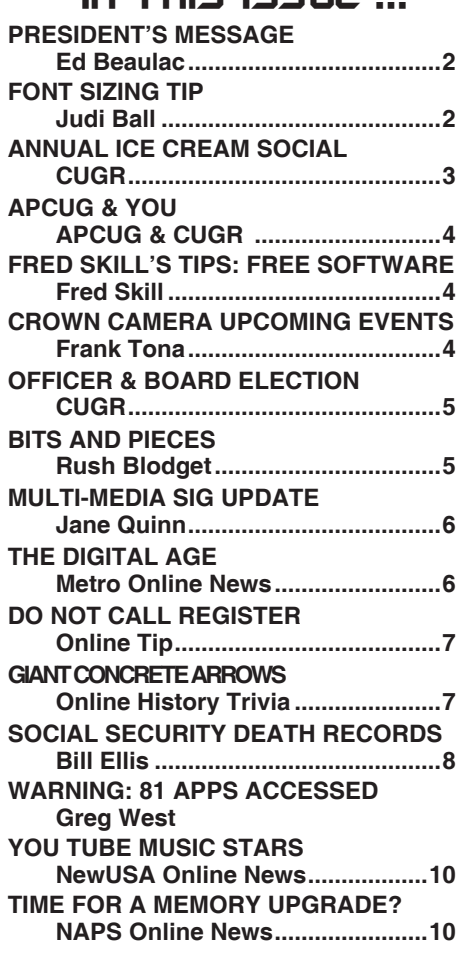

#### **President's Message**<br> **President's Message** President's Message The July Ice Cream Social was a big Members volunteering to help members!

### **Club Mentors & Sponsors**

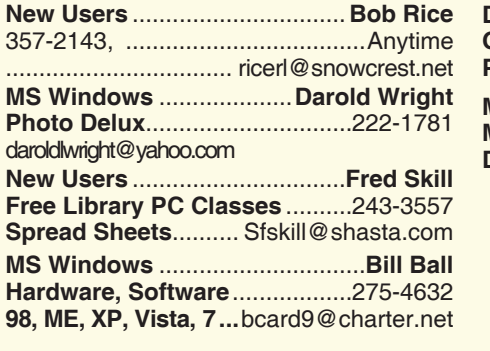

**DTP .......................................... Judi Ball Graphic Prgs ...........................**275-4632 **Photo Editing ...........** jebed@charter.net **MS Word, PowerPoint, .......Jane Quinn http://cugr.apcug.org/**

**Movie Maker 2, DVD Prgs.** .....365-0825 **Digital Image Pro ...**qjquinn@charter.net

**Electronic Recycling For Charitable Situations: Darold Wright 3300 Veda Street, Rdg. 245-0500** (no microwaves or large appliances) **Sponsors**

### **Board of Officers and Directors**

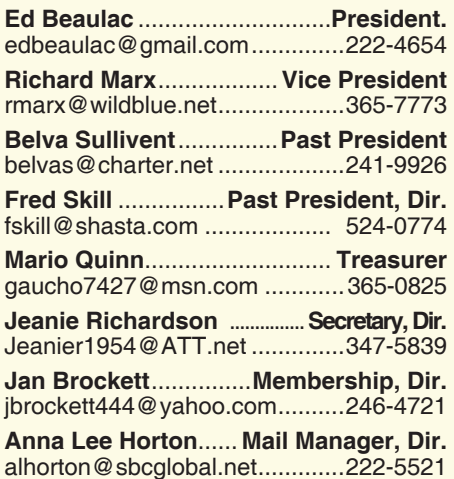

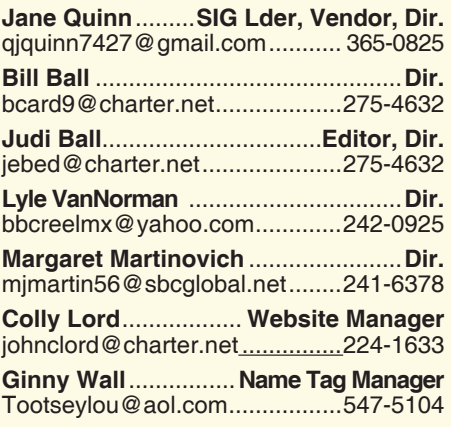

### **Motherboard Newsletter Staff**

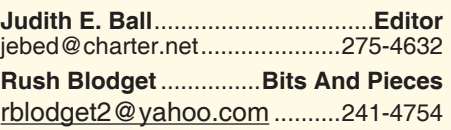

The *Motherboard* newsletter is published monthly by the Computer Users Group of Redding, PO Box 494778, Redding, CA 96049-4778. The CUG is a 501(c)(3) non-profit corporation. Subscriptions are included in the \$25 annual membership fee. The purpose of the newsletter is to inform members of upcoming events and provide information about the use of IBM compatible computers.

**Disclaimer:** Neither the CUG, its Officers, the Editor, nor the newsletter contributors assume any liability for damages incurred due to the use of information provided in this publication.

**Reprints:** Articles from this newsletter may be reprinted by other user groups if credit is given to both the author, CUG and the *Motherboard*. Mail a copy of the newsletter where the article is reprinted

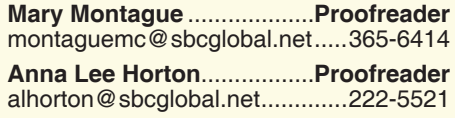

#### **Motherboard Newsletter Policies and Deadlines**

to the Editor at the address in the first paragraph of this text.

#### **Personal Ads For Members:**

Requirements are:

- 1. Advertiser must be a member.
- 2. The item must be computer-related.

3. The ad must be received by editor J. Ball by the *monthly date of the board meeting.* Sorry, no exceptions.

Other terms must be approved by the club's Board of Officers and Directors.

**Article Submissions:** All articles and reviews must be submitted to J. Ball by the *Monday of the monthly Board meeting (see Page 1 for date.)* Sorry, no exceptions.

**Motherboard Editor** reserves the right to make corrections and deletions in all articles in the interest of grammar, style, and space.

The July Ice Cream Social was a big success as always. Let's face it, there is an easy formula for holding an ice cream social, and that is: "Don't run out of ice cream!" Well, we met that standard and thus it was a successful event.

Then we all took the month of August off and now we are back to our regular monthly meetings.

About this time of year, we start to think about the upcoming election of Club Officers for the next year. If my memory serves me correctly, we have the elections in November and the persons take office in January. If anyone would like information about the different offices and what they entail, we would be glad to provide that information. Just call or email any of the Club Officers and they will fill you in on what they do and why you should now do it. Really, the jobs do not entail that much extra work. For any club to function well from year to year, it is essential to have new people with fresh ideas take a leading role in helping the Club function to the benefit of all.

Beside the election, we are always looking for new topics and guest speakers for the monthly meetings. I had mentioned a while back that it would be interesting to have someone talk to us about Internet options and the feasibility of upgrading to new modems. To date, we have not found anyone who would fill this bill. If any of the members knows of someone who would be willing to give a presentation on this subject, please let us know.

Ed Beaulac

### **Font Sizing Tip**

Custom font sizes, including using fractions to get just the right size!

Did you know that most word processors and publishing programs (which includes most card programs and any that uses fonts) allow you to type in sizes not listed, including fractional point sizes? To see if your program supports these sizes: select or highlight the text you want to change, bring up the font formatting dialog box (click on Format or Edit, then click on Font), and test it by typing the fractional size 7.5, for example, in the appropriate box.

And don't be afraid of large sizes either. I've made signs with a size 90 font.

Judi Ball

### **Annual Ice Cream Social**

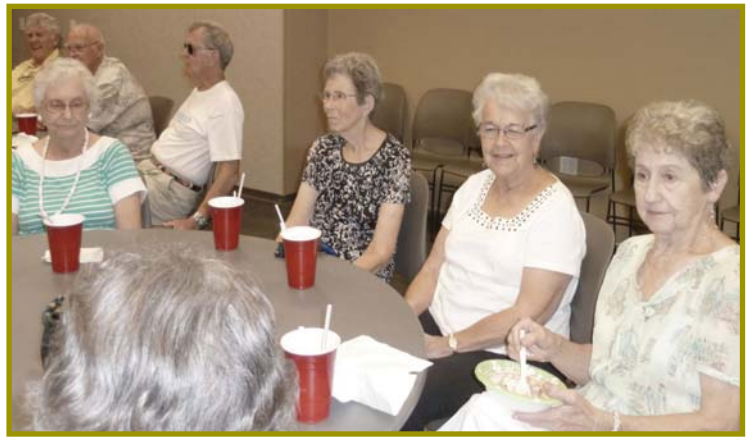

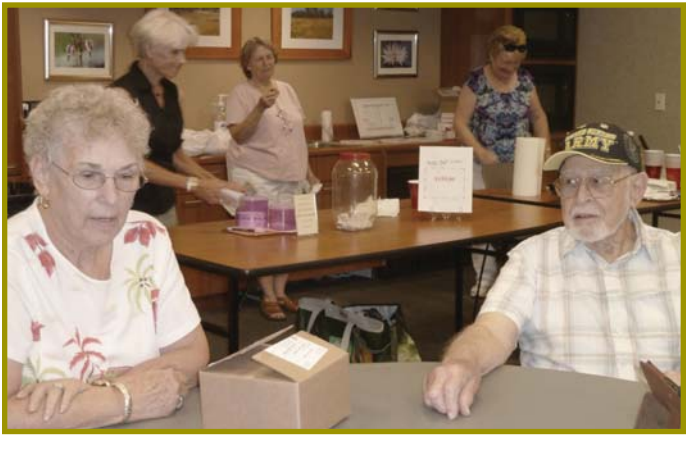

*Farkle Teaching the club a newer dice game during our social, and now the club can say it has been offi cially and enjoyably "Farkelized!"*

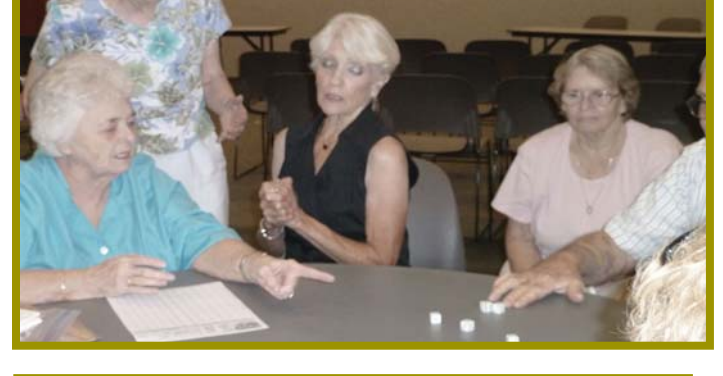

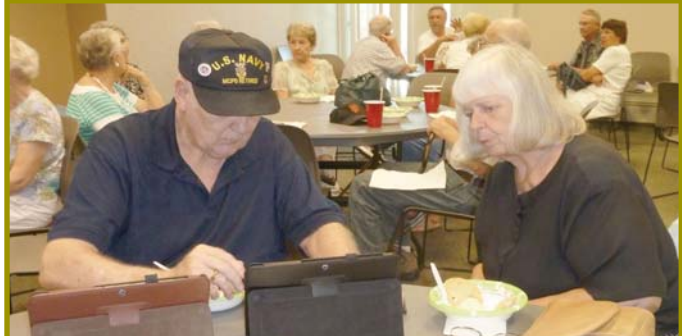

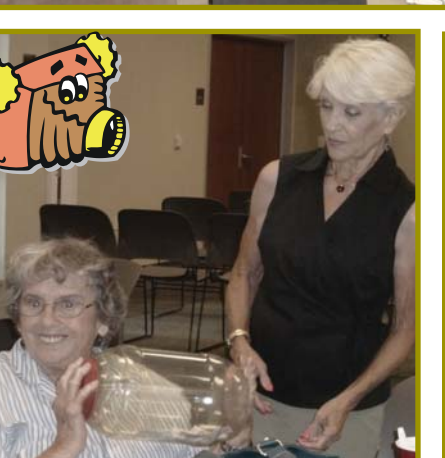

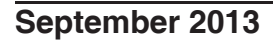

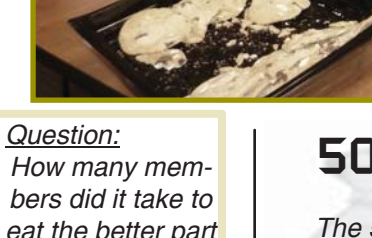

*eat the better part of 2 gallons of ice cream?*

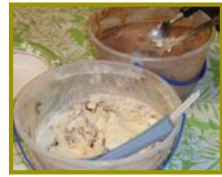

*Answer: Enough to make a great party!*

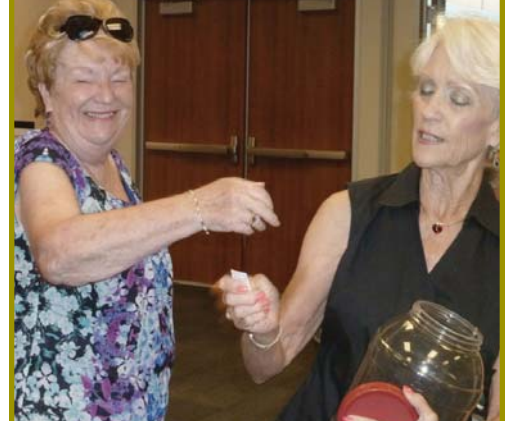

### **50/50 Winner**!

*The 50/50 Drawing was won by Bernice Bennett! Her 50% take was \$95! And we all have one thing to say to her — with great affection of course—, "Congratulations, Miss Money Bags!"*

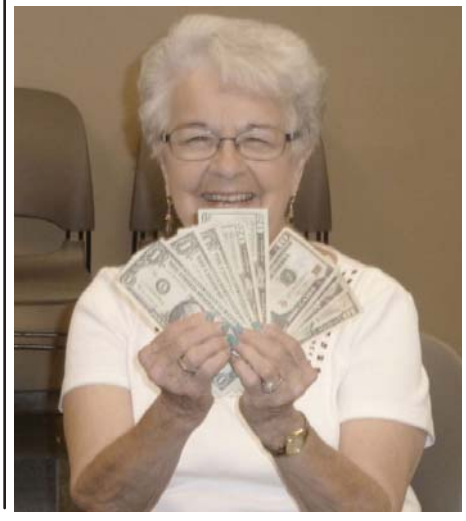

**September 2013** THE MOTHERBOARD Page 3

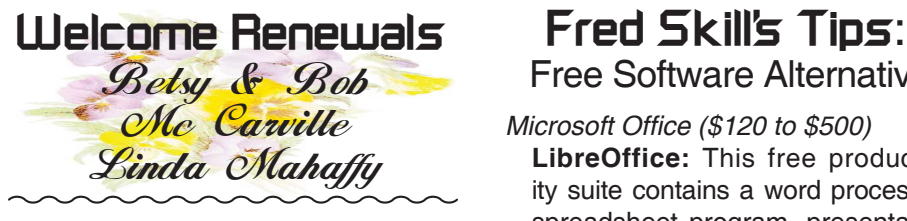

### **APCUG & YOU**

*APCUG is a national organization that our club is a member of and therefore receives several benefits, such as articles for the Moth-*

*erboard, contact with other clubs like ours, on the edge information as the tips below, and numerous more advantages. www.apcug.net*

#### **APCUG QUICK TIPS FOR WIN-DOWS**

Quick tip for Windows Shortcut Keys. Did you know that if you push the Window icon and the + sign on your keyboard that you Zoom in? The window icon and the – sign allows you to Zoom out. If you haven't given them a try do so. If you are on a tablet you can push the window icon and the letter O. This is going to lock your orientation. This comes in handy if you don't want to go landscape or portrait for what you are doing. You could have an entire meeting just sharing how some of the great shortcuts work. The zoom in and out is great when trying to read the fine print on something.

Have you tried using the speaker bureau as of yet? If not, give it a try. Also, try and use Skype for a meeting. We have used this several times in Temecula and were very pleased with how our meetings progressed. If you don't know how to use Skype have a meeting on setting it up and using it. Show people how to use it on a tablet, a smart phone, and a regular PC or Mac.

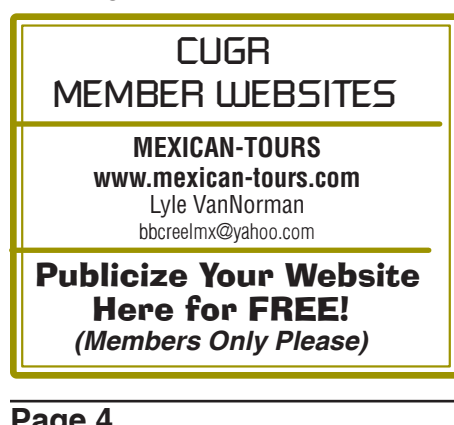

### Free Software Alternatives

*Microsoft Office (\$120 to \$500)*  **LibreOffice:** This free productivity suite contains a word processor, spreadsheet program, presentation software and much more. Even better, it can open your Microsoft Office documents and save them in Office formats.

*Microsoft Publisher (\$140)*

 **Scribus:** This is a great free tool for creating brochures, magazines and newsletters – and just about any other print publications. It contains all the features you need to turn your ideas into published reality.

*Microsoft Outlook (\$110)*

 **Spicebird:** A complete replacement for Outlook, this free email program contains a calendar, contact organization, a to-do list and more.

 **Thunderbird:** This powerful, lightweight email program makes creating and organizing email a snap. Use the Lightning extension to add a powerful calendar feature.

*Adobe Acrobat (\$300)*

 **PDF creation and editing programs:**  Need a PDF file for a project? Check out the many great programs online that will create and edit PDF files for free. Just Google "PDF programs."

*QuickBooks Pro/Quicken (\$230/\$30)*  **GnuCash:** Don't spend a lot of money for software to manage the money you have left after buying these programs. This powerful free accounting software lets you handle personal or business finances with ease.

 **AceMoney Lite:** Looking to track your personal finances? This helpful program has you covered with investment tracking and bill reminders. *Adobe Photoshop (\$670)*

 **Gimp:** Like Photoshop, this free program can handle digital art, photo editing, website design and much more. It may not have some of Photoshop's most advanced features, but it is free and all many people will need.

 **Artweaver:** Photoshop is a favorite of digital artists because of its versatile brush system. Get the same flexibility with this great free art program. *Adobe Illustrator (\$580)*

 **Inkscape:** Vector graphics are a

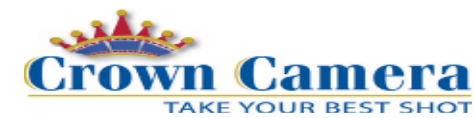

### **Upcoming Events**

1365 Market St. Downtown Redding Ca. 530-243-8333 - crowncamera.com

*Sept. 28th Free Photowalk Redding Fire Dept. Station 1 Downtown Redding*

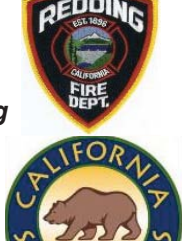

*Oct. 6th Free Photowalk Castle Crags State Park Castella, Ca.*

*Call to reserve your place!*

#### *Maybe you didn't know!*

Deleted memory cards? We perform image recoveries. Don't loose hope! We have you covered!

Dirty DSLR sensors? We offer CCD & CMOS sensor cleanings! We even calibrate lenses to DSLR's for the sharpest images form your camera!

If you have old, decaying prints, slides, negatives and home movies, we can preserve them & transfer them to digital formats!

And the best service of all: Advice!

Crown offers education & know-how to assist you with any photo project or question about photography! There's always someone to talk to!

#### *Editor's Note:*

*A member called Crown about some old CDs with paper labels that were losing their stickiness and rendering the CDs unable to run in a player. Crown Camera advised the member to bring the CDs in WITHOUT trying to clean the labels off, and Crown will see if it is possible for them to salvage the data in spite of the paper labels.*

staple of logo and Web design. Create top-notch vector images with this powerful free program.

*Adobe Lightroom (\$300)*

 **RAWTherapee:** For high-quality photos, many photographers shoot in RAW

#### Editor's Note:

*These programs will work on System XP, but must be investigated before downloading for later systems, such as Windows 7.*

### **Officers & Board Election**

It is time again to prepare for our election of new officers and board members. Election takes place in November of 2013 and new officers begin in January, 2014.

If you would like to help your club by volunteering for an office position please reply to any board member listed on Page 2. The more you and others do to help, the better our club is for all members.

There are several positions open for both the Officer and the Director positions. in this club do not re-quire much work. More than anything our club require a few hours a month of your time and your genuine interest in the club's survival. And if you would like some back-ground, feel free to call an officer and learn what thier position requires.

 If you are interested in running for a position please see the various job descriptions listed below. Put your nomination in for yourself or another you think would be interested during this October meeting.

We welcome all questions. Sincere thanks for taking a moment to read this and please help if you can.

Duty Descriptions For Club Officer Positions:

#### PRESIDENT

- 1. Lead club meetings and Board meetings.
- 2. Organize, and make contacts to publicize club events.
- 3. Be the organizational focal point for club meetings and all club events
- 4. Needs to delegate tasks. Skills Required: Dependability, organizational skills, commitment and genuine interest in the club's survival. Very basic computer skills, such as, e-mail and basic word processing.

VICE PRESIDENT

- 1. Cover for the President in his/her absence.
- 2. Assist the President in major club events.
- 3. Attend monthly board meetings and monthly club meetings.
- Skills Required: Dependability, organizational skills, commitment and genuine interest in the club's survival.

### **Bits And Pieces**

*by Rush Blodget; IMB/PCUG of Redding, rblodget2@yahoo.com*

### **STAND ASIDE, DICK TRACY, AND JULES VERN!**

Most of you are old enough to remember the comic strip detective, Dick Tracy, who had the "smart wrist watch", an item that was obviously impossible and strictly wishful. Jules Vern also anticipated things to come in his futuristic writings, i.e., *20,000 Leagues Under the Sea.* I once knew a "designer" whose job at General Motors was to draw new car designs and the engineers had to make equipment that would fit them instead of the reverse. So let's get busy and dream!

The above was provoked by my reading about Samsung's having suddenly leaped into the smart watch field and checking on the Internet to find that they are only one of several companies offering this product when the possibility exists that by the time you read this that Apple will have entered the market also and introduced a "winner."

Their watch, the Samsung Galaxy Gear smartwatch, is stated to take phone calls by talking to their wrist watch, snap pictures, handle alerts, and make videos. The Samung smartphone's run time is stated to be only 25 hous versus a rumored 5 dqys for Apple's smartphone. It has voice enabled features such as the ability to dictate messages and notes, act as an alarm, and report the weather. It works in tandem with the Samsung Google Android based smartphone. It shows text messages and e-mails on its screen and It can receive calls and access data while the phone is in one's

Very basic computer skills, such as, e-mail and basic word processing TREASURER

- 1. Receive all monies due the CUG from all sources.
- 2. Disperse monies to cover all legitimate CUG obligations.
- 3. Manage and control the CUG'S operating bank account.
- 4. Report to the board of directors on a monthly basis with a detailed account.
- Skills Required: Dependability, organizational skills, basic checkbook balancing skills, commitment and genuine interest in the club's survival.

pocket. It is stated to go on sale next month for \$299. Detractors say it is too heavy, too bulky and has poor battery life and is just a "gimmicky" item. It, however, joins similar

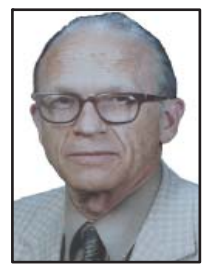

devices by Sony and by a startup called Pebble Technoloy. It is anticipated that Apple, Google, Microsoft, and LG Technoloy will soon follow.

More specific details on this are that it weighs 2.6 ounces, has a 1.63 inch LED active matrix display, an 800 megahertz processor, a 1.9 megapixel camera, a speaker and a noise cancelling microphone. There are stated to be many apps for travel, health and fitnes, and communication.

*It is not mentioned whether or not these watches tell time*. Only time will tell the utility of such a miniaturized wearable "computer."

Editor's Note:

Folks, Rush has been in this club since

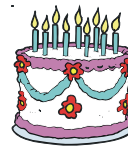

nearly its onset in the late 1990s and is graciously turning 95 this month and I would like to join you in wishing him a wonderful coming year! And

to let him know how much we all appreciate his articles each and every month.

Happy Birthday, Rush, and all our very best!

Judi Ball

Computer skills are not necessary. **SECRETARY** 

- 1. Attend all Board Meetings and record the minutes.
- 2. Distribute the monthly minute report via e-mail to board members and officers
- 3. File and maintain all the recorded minutes in the club's secretarial log book.

 Skills Required: Dependability, organizational skills, commitment and genuine interest in the club's survival. Ability to e-mail and use a word processing program.tinue with his Vice President duties.

### **Multi-Media SIG UpDate**

*by SIG Leader Jane Quinn, qjquinn7427@gmail.com* 

Thursdays, 1-3 pm, you're invited to join us at the Senior Center in Anderson for a computer session in the classroom. For special projects I will give individual help at 3 pm. Contact me before to ensure

I set aside time to devote to your project.*You can also connect to the classroom at high speed internet through SKYPE. ID is AAASCO2009.*

*Returning to Multi-Media SIG on Saturday, September 21 at our home from 10 am to noon. For directions contact me via e-mail above or phone, 365-0825.*

### **The Digital Age**

*Metro Online News*

The world has quickly become digital, and the younger generations are leading the pack with technology that just may make some other items obsolete. As pre-teens and teenagers routinely turn to digital devices for entertainment and schoolwork, the face of education may change as well.

In the past students toted notebooks (the paper kind), pencils, pens, and folders to school. Today, students carry digital devices like computer tablets, notebooks (the electronic kind), smart phones, and other digital devices to the classroom. Furthermore, texting and instant messaging have replaced traditional modes of casual conversation.

Another item that may go the way of the dinosaur is the printed book. Students can now carry an entire library worth of reading material on a slim e-reader device or on the many other evolving tablet-type machines. There may be a day when one no longer browses the aisles of the school library for a book, but only downloads the text instantly when needed. Some textbooks are already offered in digital format, and some school systems and teachers may opt for the convenience of digital devices.

Little data exists as to just how many schools have policies allowing the use of cell phones and other digital devices in class. In the United States, a 2009 U.S. Department of Education survey indicates only 4 percent of public-school teachers say a handheld device is available in the classroom every day. But things can change in a short period of time.

#### **DIGITAL ADVANTAGES**

There are many advantages to going digital. Typing tends to go faster for adept keyboard users, which many youngsters have become since they've essentially grown up with computers in the household. This makes note-taking easier. When notes and assignments are saved to a computer, there's less likelihood of them getting lost, especially if important files are routinely backed up. Data saved on a computer can easily be manipulated into a number of different formats, potentially making it easier to study. Bodies of text can be transformed into charts or pie graphs with many word processing programs. Students can cut and paste important quotes or examples into essays and the like, saving time on homework.

In terms of streamlining backpacks, digital readers and other devices eliminate heavy books and notebooks. This can be seen as a big plus to students who have grown accustomed to carrying around 20+ pounds on their backs from a very young age.

As many teachers turn to online resources, such as e-mailing and posting assignments on a personal Web site, students almost have to keep up with the times with some sort of tool that has Internet access.

#### **DIGITAL DISADVANTAGES**

On the other side of the equation, going digital does have some disadvantages. The decline of penmanship is one of them. In a digital era, people are less likely to write letters by hand or keep up with penmanship in other ways. Some children don't know what cursive handwriting is and may never learn how to sign their names in "script," which was a common lesson for other generations.

While digital communication does promote social interactions on some levels, there are some who argue that spending too much time staring at a screen and keyboard compromises the social aspect of going to school and learning in a classroom. Today's youth are less likely to "talk," choosing to "LOL"and "TTYL" through texting.

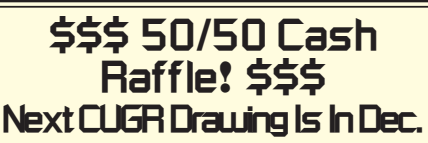

"50-50 Raffle" stands for whatever cash is raised. The winner will get half of the cash. That way the Club would not be in a position where the prize might cost more than we took in on the raffle.

Tickets will sell for \$5 each, or 3 tickets for \$10. And you need not be present to win. So make certain that you print your name and phone number on the ticket(s) you buy.

Tickets may be bought during any meeting up to time of drawing, or during any of Jane Quinn's classes, or by mailing a check to Jane Quinn. If you mail the money to her, she will assign a ticket (s) and hold it for you until the drawing on December 17, 2013 Christmas Party. *(By the way, the Quinns are not participating in the drawing.)* qjquinn7427@gmail.com phone: 365-0825

Having a wealth of information available on the Internet opens up students to many disreputable sources of content. Some common online encyclopedias are written and edited by regular people who may not have the accurate details of events. Also, having content that is easily cut and pasted opens up the temptation for plagiarism and blurs the lines of how to attribute information to a source correctly.

Digital devices may be great learning tools, but they also offer a number of distractions to students. When a student is supposed to be taking notes on a laptop in the classroom, he or she might be downloading music, updating social networking sites, streaming video, or checking celebrity gossip.

Classrooms are evolving and so are students. Learning is very different from the way older generations may have learned. Whether the presence of digitial technology helps or hinders remains open for debate.

### **Do Not Call Register**

*Great Anonymous Online Info*

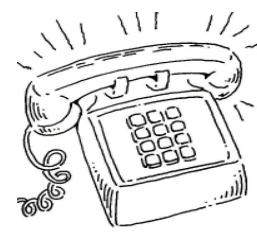

If you are receiving bogus, pesty phone calls all day long 24/7, you should register your phones with the Do Not

#### Call Register.

To register your number, visit www. donotcall.gov or call 1-888-382-1222. Call from the phone you wish to register. Registering online requires a valid email.

Your number stays on the list until you ask for it to be removed, or you give up the number. Telemarketers search the list every 31 days to check newly added numbers. So, it may take a few weeks for adding your number to have an effect.

Legitimate telemarketers play by the rules and don't want to risk a \$16,000 fine for disregarding a number on the list.

Political organizations, charities and survey takers are still permitted to call you. Businesses you've bought something from or made a payment to in the last 18 months also have a right to call. If you ask them not to, however, they must honor your request.

Under the rules, most businesses can't hit you with prerecorded telemarketing messages, also called robocalls, without your written permission. Political and informational robocalls, such as those received from health care providers, banks and schools, are allowed.

Be careful when signing up for sweepstakes and free product offers. The fine print may want your permission to receive telemarketing calls.

Telemarketers can't use an automated dialing system to call a cellphone. That's the law whether your number is on the Do Not Call list or not.

If you receive an unexpected sales

call after you've registered your number, and it has been on the list for 31 days, you can file a complaint. Just go to donotcall.gov or call 1-888-382-1222. Be prepared to provide the date of the call and the company's name or phone number.

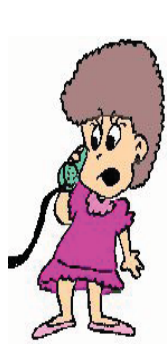

### **Giant Concrete Arrows:**

*Online Anonymous HistoryTrivia*

A tidbit of US history few have known, but with the Internet & Electronic mailso many many more get to relive a snipit of the so important past that helped to bring us into our present.

First there was seat-of-the-pants flying, then dead-reckoning. Then along comes Jimmy Doolittle and the invention of the artificial horizon. We have had dual-inertial navigation systems and finally ground positioning satellites. Before all of that we had help from the government. Many have heard of the air mail beacons that were set up for the 1920s air mail pilots but few had heard about these arrows. Makes you wonder how many are still left.

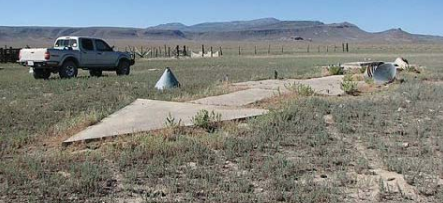

These giant concrete arrows point a way across America really exist and every so often, usually in the vast deserts of the American southwest, a hiker will run across a "ginormous" concrete arrow, as much as seventy feet in length, just sitting in the middle of scrub-covered nowhere. What are these giant arrows? Surveying marks? No, they are part of US Transcontinental Air Mail Route!

On August 20, 1920, the United States opened its first coast-to-coast airmail delivery route, just 60 years after the Pony Express closed up shop. There were no good aviation charts in those days, so pilots had to eyeball their way across the country using landmarks. This meant that flying in bad weather was difficult, and night flying was just about impossible.

The Postal Service solved the problem with the world's first ground-based civilian navigation system: a series of lit beacons that would extend from New York to San Francisco. Every ten miles, pilots would pass a bright yellow concrete arrow. Each arrow would be surmounted by a 51-foot steel tower and lit by a million-candlepower rotating beacon. (A generator shed at the tail of each arrow powered the beacon). Now mail could get from the Atlantic to the Pacific not in a matter of weeks, but in just 30 hours or so.

By 1924, just a year after Congress funded it, the line of giant concrete markers stretched from Rock Springs, Wyoming to Cleveland, Ohio. The next summer, it reached all the way to New York, and by 1929 it spanned the continent uninterrupted, the envy of postal systems worldwide.

Radio and radar are, of course, infinitely less cool than a concrete Yellow Brick Road from sea to shining sea, but I think we all know how this story ends. New advances in communication and navigation technology made the big arrows obsolete, and the Commerce Department decommissioned the beacons in the 1940s. The steel towers were torn down and went to the war effort. But the hundreds of arrows remain. Their yellow paint is gone, their concrete cracks a little more with every winter frost, and no one crosses their path much, except for coyotes and tumbleweeds. But they're still out there.

**WYCMIN** MEM VOID NEBRABKA **LLINOIS** LITAL *A re-creation of a 1920s map showing the route of airmail planes;* 

*the dots are intermediate stops along the course.*

### **Social Security Death Records**

*Bill Ellis, Member, Computer Users of Erie, PA, www.cuerie.com, willardellis8@gmail.com* **"The Death Index (SSDI) can be a boon to beginning genealogists."**

The Social Security Administration's Death Index (SSDI) can be a boon to beginning genealogists. The Social Security number is the most valuable piece of information when seeking a number of other documents. It is essential for ordering paper copies of original death records, obituaries, and more. The SSDI is the first step in obtaining this information. If you can only trace your U.S. ancestry back to your grandparents or possibly greatgrandparents, the Social Security Administration can help you find where they were born, the names of their parents, and more. The SSDI can be especially helpful for those researching immigrants as the data often shows where the individual was born in "the old country."

The Social Security Administration was created by an act of law in 1935 as part of President Roosevelt's New Deal program. The act laid out a retirement system for many Americans, although not all. The act also created a new governmental agency to manage the program. In the following 69 years, the Social Security Administration has become one of the largest agencies in the federal government.

The Social Security Administration started computerizing records in 1962. This made it possible to produce an index of people who had Social Security numbers and are deceased. The information in the Social Security Death Index for people who died prior to 1962 is sketchy since SSA's death information was not automated before that date. Persons who died before 1962 are rarely listed in the SSDI. Some of the online Web sites advertise that the data they possess will contain information about deaths "as early as 1937," but that claim is a bit misleading; 99.9% of the information is for 1962 and later.

Initially, the Social Security Administration only recorded the deaths of individuals who were receiving retirement benefits from the Administration. Those who died before reaching retirement age were not listed. Neither were those who had different retirement systems, such as railroad workers, school teachers, and other municipal, state, and federal employees. In the 1970s the railroad and many other retirement systems

were merged into the Social Security system. Deaths of those retirees then started appearing in the SSDI.

In the late 1980s and after, all deaths in the U.S. were reported to the Social Security Administration and recorded in the SSDI. You can find deaths of children and non-retired adults listed for the 1990s, but not for earlier years.

Because legal aliens in the U.S. can obtain a Social Security card, their names may appear in the SSDI if their deaths were reported, even if the death occurred overseas.

The online SSDI databases contain the following information fields:

Social Security number Surname

- Given Name
- Date of Death
- Date of Birth
- Last Known Residence
- **Location of Last Benefit**
- Date and Place of Issuance

You can access the Social Security Death Index at no charge on a number of Web sites, including:

New England Historic Genealogical Society (this database was updated just a few weeks ago with the latest data through June, 2004) http://www. newenglandancestors.org/research/ database/ss/default.asp.

Family Tree Legends (this version has several search capabilities not found on other sites): http://www.familytreelegends.com/records/ssdi.

Ancestry.com: http://www.ancestry. com/search/rectype/vital/ssdi/main.htm.

The Church of Jesus Christ of Latterday Saints (the Mormons) offer the Social Security Death Index on their popular Family Search site.

Keep in mind, however, that the online SSDI database is only an index — an abbreviated listing. The Social Security Administration holds additional information that can be a genealogical jackpot. The index listing of an ancestor is merely your ticket to this jackpot.

From 1936 on, anyone who has applied for a Social Security Card filled out an application form (SS-5) that the U.S. Government keeps on file. This application form (SS-5) contains the following information:

Full name \*Full name at birth (including maiden name)

\*Present mailing address

Age at last birthday

- Date of birth
- \*Place of birth (city, county, state)

\*Father's full name "regardless of whether living or dead"

\*Mother's full name, including maiden name, "regardless of whether living or dead."

\*Sex and race

\*Ever applied for SS number/Railroad Retirement before? Yes/No

\*Current employer's name and address.

\*Date signed

\*Applicant's signature

The items marked with an asterisk are not available in the online SSDI database.

The SS-5 form is obviously much more valuable to the genealogist than the limited information shown in the online death index. The Social Security Administration makes copies of the original Social Security application form (the SS-5) available to anyone who requests information on a deceased individual. You can obtain a photocopy of the SS-5 form by writing to the Social Security Administration.

The SSA charges \$27.00 for each individual SS-5 copy (\$16 for an abbreviated NUMIDENT form, but most genealogists will prefer the SS-5 itself). The SSA is not in the business of doing genealogical research and cannot, by law, expend Social Security Trust Fund money for purposes not related to the operation of the Social Security program. The \$27 fee is intended to offset the cost to the government whenever SSA provides information from its files for non-program purposes.

There is no standard form to fill out when requesting a copy of the deceased's SS-5. Instead, you must write a letter. You can "copy-and-paste" the following sample letter into your favorite word processor, then change all the information shown inside the curly braces { }:

Social Security Administration Office of Earnings Operations FOIA Workgroup 300 N. Greene Street

### **SOCIAL SECURITY**

*Continued from Page 8*

#### P.O. Box 33022

Baltimore, Maryland 21290

Re: Freedom of Information Act **Request** 

Dear Freedom of Information Officer, I am writing this request under the Freedom of Information Act, 5 U.S.C. Section 552. I hereby request a copy of the SS-5, Application for Social Security Card for the following individual:

{first name} {last name}

{Social Security Number as obtained from the online SSDI}

Birth: {Date of birth}

Death: {Date of death}

This individual is deceased, having been listed in the Social Security Administration's Death Master File. I am requesting a copy of this person's original SS-5 form. I understand the fee for this service is \$27.00. Included is a check for \$27.00 made out to the Social Security Administration to cover any administrative costs required by this request.

Please respond to my request upon receipt of this initial correspondence. Thank you for your attention and assistance.

#### Sincerely,

#### {Your name}

{Your full address}

Daytime Phone Number: {Your telephone number}

If you want to obtain the SS-5 forms for more than one person, it is suggested that you write separate letters and separate checks, and mail them in separate envelopes. Be patient. You may have to wait several months for the response to your letter(s).

If you cannot find a person in the SSDI, the Social Security Administration may still be able to help. You may request an "SSN search." The SS will try to find the person's Social Security Number, even for those deaths before 1962. To request this service, you must send \$29 and provide the person's full name, state of birth, and date of birth to:

Social Security Administration OEO FOIA Workgroup 300 N. Green Street P.O. Box 33022 Baltimore, Maryland 21290-3022

Providing names of parents is also helpful, especially with common surnames. Be sure also to provide proof of death as the records of living individuals are not publicly available.

Social Security Numbers

It is interesting to note that you can tell where a Social Security Number was issued simply by looking at the first few digits of the number. This does not tell where the person was born, only where he or she was living when the number was issued. Nonetheless, it can be a valuable clue as to where to look for additional information.

The Social Security Account Number (SSAN) is divided into three sets of digits. For example, let's take 123-45-6789. The 3 digits in the first group indicate the state or territory in which the number was originally issued. The second group of 2 numbers is used to define the people within the state. The third group of 4 digits is simply issued in numerical sequence.

The following list shows the area indicated by first 3 digits:

001-003 New Hampshire 004-007 Maine 008-009 Vermont 010-034 Massachusetts 035-039 Rhode Island 040-049 Connecticut 050-134 New York 135-158 New Jersey 159-211 Pennsylvania 212-220 Maryland 221-222 Delaware 223-231 Virginia 232-236 West Virginia 237-246 North Carolina 247-251 South Carolina 252-260 Georgia 261-267 Florida 268-302 Ohio 303-317 Indiana 318-361 Illinois

362-386 Michigan 387-399 Wisconsin 400-407 Kentucky 408-415 Tennessee 416-424 Alabama 425-428 Mississippi 429-432 Arkansas 433-439 Louisiana 440-448 Oklahoma 449-467 Texas 468-477 Minnesota 478-485 Iowa 486-500 Missouri 501-502 North Dakota 503-504 South Dakota 505-508 Nebraska 509-515 Kansas 516-519 Idaho 520 Wyoming 521-524 Colorado 525 New Mexico (also 585 below) 526-527 Arizona 528-529 Utah 530 Nevada 531-539 Washington 540-544 Oregon 545-573 California 574 Alaska 575-576 Hawaii 577-579 District of Columbia 580 U.S. Virgin Islands 581-585 Puerto Rico, Guam, American Samoa 585 New Mexico (some 585 numbers) 586-699 Unassigned 700-729 Railroad Retirement Board 730-899 Unassigned A few Social Security Numbers beginning with a 9 have been issued, but these are very rare. For more information about obtaining

information from the Social Security Administration, look at: http://www.socialsecurity.gov/foia/foia\_guide.htm

### **Time For A Memory Upgrade?**

*NAPS Online News*

Some experts say that it may be possible to improve a person's memory through an improved diet and exercise. Fortunately, when it comes to improving computer memory, the process is much easier and the results are immediate.

For anyone who relies on a computer—be it for work or entertainment—few things can be more frustrating than waiting on a machine that has become slow and unresponsive.

If your computer is sluggish and not as snappy as it was when it was new, it may be the result of too little memory. The good news is that in most cases this is an easy fix. Here are some tips on how to know when your computer could use a memory upgrade and what you can do about it.

*Continued on Page 11*

### **Warning: 81 Apps Accessed My Personal Info Online**

*by Greg West, APCUG Advisor for Regions 6 and International User Groups; Vice President, Sarnia CUG, Canada, gregwest@alternatecloud.com*

When I scanned Google for invasive Apps I found six Apps that were non-Google apps that had access to my personal information. Who is accessing your personal info?

Scary...It should be.

Wired magazine agrees. "You may trust Google to keep your mail safe," but would you trust an interesting startup app by unknown college kids? Wired asks you to also consider what a disgruntled employee can do or even "an engineer working in his 20 percent time [at Google maybe]" Here is a must read detailing this topic: http://bit.ly/wired-security

Not scared yet?

Do you use Facebook? Is it secured? Of course, you went into Facebook's security settings and set them all. Even if you did, are you sure someone is not peeking into your personal life, still? You bet they are.

I scanned my computer and found 81 "intrusive Apps" in Facebook alone and they could access my personal information in various degrees. Here is what I found intrusive Apps could do with my Facebook data:

66 apps can use my name somewhere 81 apps have access to my personal info.

5 apps know my home location.

2 apps are able to access my contacts.

51 apps can access my 24/7 Facebook app.

52 apps have access to my media and files.

The Naked Security blog, by Sophros, one of the leading security and antivirus companies, says, "Of course, there are many legitimate apps and websites which you can give permission to connect with your account - but that doesn't mean you have to have a free-for-all [in downloading them]." Sophros goes on to say that apps that you give permissions to are potentially not safe anymore, "And, in the case of Facebook, it could put your friends' information at risk, as well." One reason is the free-for-all way many simply give their info to anyone out there. Here is another must read: http://bit.ly/nakedsecurity.

"Okay, so what can we do?" The big tech guns such as Mashable, Tim O'Reilly, Techzilla, MNSBC and many more, recommend this free and amazing software app "MyPermissions." This program scans your computer (and no, they don't have any accesses) for all invasive apps on your computer and/or mobile devices. After the scan you are given the complete list of apps that are a possible threat and gives the number of how many can access what information.

Now you can click on the icons of the apps listed and go through and remove apps you do not trust. In my case I simply clicked the "Nuke All Intrusive Apps" button and after several minutes all apps were removed. Of course you don't have to go to this extreme if you want to go through each app and alter settings. I will add them back on a need-to- have basis.

Wired magazine listed ways for you to "Stay Safe":

Clean up your app permissions, especially ones you no longer use.

Think before you authorize an app. Put on your detective hat and research the app.

Whenever in doubt, change your password in the given program.

To get the "MyPermissions" software go to: http://mypermissions.org. You can find video tutorials at http://alternatecloud.com.

APP OF THE MONTH - zoom us

http://zoom.us This is an easy way to set up an online conference call with up to 15 people. It is fast and free and the best part is the clarity of screenshots and video. The screen resolution, by far, beats Skype. Screen sharing is easy to use and is great for showing family members photos or videos and giving your business people a PowerPoint presentation without leaving your home. I have been helping Rayjon Sarnia (http://www.rayjon.sarnia.com/) who is planning on using this for some of their presentations to organize their missions to Haiti. To see how Zoom.us works, watch this video from the Wall Street Journal: http://on.wsj.com/RQuI8J.

Greg is an APCUG, Advisor for Regions 6 and International User Groups. He can be reached at gregwest@alternatecloud.com.

For more tech help: http://alternatecloud.com.

# **YouTube Music Stars**

(NewsUSA) - When YouTube first made its Internet debut in 2005, no one could have predicted the global affect it would have for musicians or record labels.

Fast-forward to present day, and wannabe recording artists are exploiting the dot.com site to broadcast their music to the world and to get noticed by record companies.

One case in point is Euro dance artist Abie Flinstone, a 19-year-old wunderkind from Lommel, Belgium, who has been likened to an Asian female Eminem and has used YouTube to her advantage.

For her efforts and marketing acumen, Flinstone's reward is that she has been signed by New York-based Big Jake Music, an indie record label and part of Seven Arts Music. Recently, parent company Seven Arts Entertainment announced that it will start marketing Flinstone's single "Get Outta My Way," featuring Kaliq Scott, a song she recorded in her bedroom. The song has reached no. 2 on Belgium's dance charts and will be available later this month in the U.S.

Like Flinstone, another up-andcoming artist who has enjoyed virtual success via YouTube, is Natassia Zolot, or Kreayshawn as she's known by her stage name — a 22-year-old white rapper from East Oakland, Calif.

Last year, Kreayshawn recorded her now-famous "Gucci Gucci," a catchy ode to independence from designer labels, then used YouTube to premier her video. By Internet standards, it became an overnight sensation, garnering 11 million hits by August 2011. She has since pocketed a seven-figure record deal, and shows no signs of slowing down. Not bad for a girl who admits that she thought she was "still going to be struggling to pay rent."

"I believe YouTube is changing everything for music artists," said Jake Shapiro, founder of Big Jake Music.

"Because of YouTube, small, independent record labels are now able to choose from the best of the best," he added.

With the backing of Big Jake Music, Flinstone finds herself in good company.

For more information, visit www.bigjakemusic.com or www.7artspictures. com.

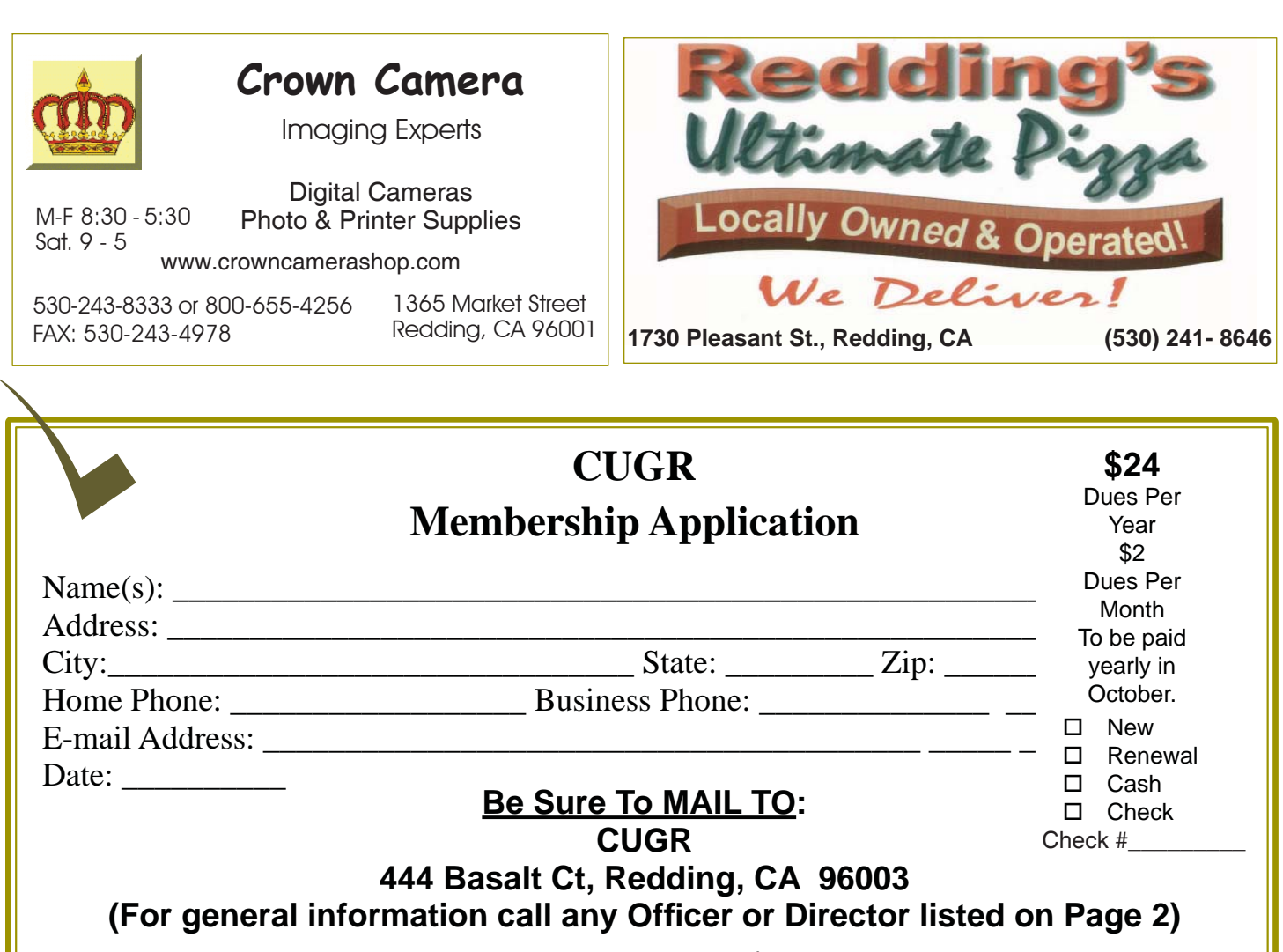

Yearly Dues Are Due October 1st For \$24 Per Year Per Family

### **TIME FOR A MEMORY UPGRADE?**

*Continued from Page 9*

Your computer's memory may need an upgrade when:

• You experience poor performance in everyday tasks such as viewing digital photos, watching videos or working on a document or presentation.

• When restarting, the boot-up time seems to take forever.

• Response time suffers when multiple programs or windows are open at the same time.

What Is RAM?

At its most basic, random access memory, or RAM, is used by a computer to run its programs. Any time you open your e-mail, surf the Web, watch a video, type a paper, play a game or just plain turn on your computer, the system is using its internal memory.

Should You Install Additional Memory Yourself or Use an Expert?

While the physical act of installing memory is fairly simple, the process of finding the correct type of memory upgrade for your computer can sometimes be confusing and complex for the average computer owner.

Fortunately, Crucial.com, an online retailer specializing in memory and storage, offers free, easy-to-use online tools designed to help you quickly find the right memory upgrade to restore your computer's lost performance.

The Crucial® Memory Advisor tool enables you to choose your computer make and model from a simple drop-down menu to immediately see detailed information regarding the types of memory supported by the computer and recommended memory upgrade options.

If you are unsure of your computer's make and model, the System Scanner tool automatically scans the computer's system to determine the current memory situation and then recommends compatible upgrades for your specific system.

Crucial.com offers hundreds of thousands of types of computer memory upgrades for PCs and Mac computers, both new and old. The company also guarantees that the memory you buy through the Memory Advisor tool will be 100 percent compatible with your system.

To find your memory upgrade options, visit www.crucial.com.

If your computer is sluggish with everyday tasks, such as viewing digital photos, watching videos or working on a document or presentation, then your computer may need a memory upgrade.

**PCUsers Group of Redding P.O. Box 494778 Redding, CA 96049-4778**

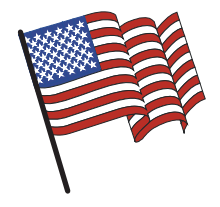

### **Why Join A Computer Group?**

- 1. Benefit from a common interest in a personal (and costly) investment: Your business or personal computer.
- 2. Enjoy more of that investment by learning more about it.
- 3. Share tips and tricks, as well as new and old ideas.
- 4. Become exposed to a variety of new hardware and software without sales pressure.
- 5. Receive an informative monthly newsletter.
- 6. Have access to various club functions and all Special Interest Groups (SIGs).
- 7. Find out that no one needs to be alone and helpless with today's computer technology.

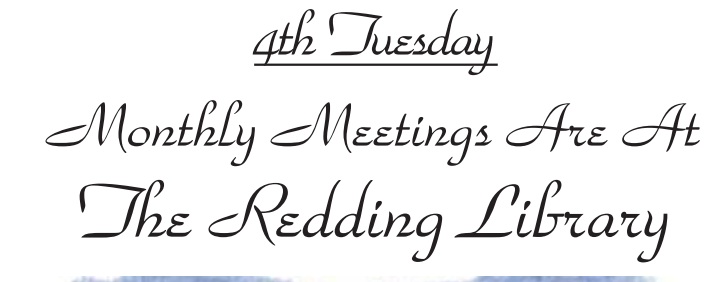

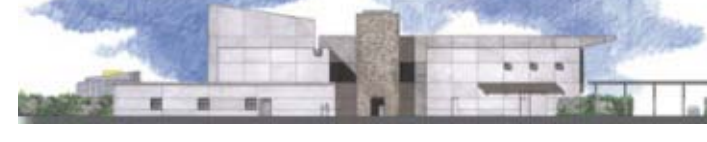

1100 Parkview Ave.

off Cypress and to the right of City Hall. We will be in the Community Room, which is inside to the left of the main library door.

# **Multi-Media SIG**

At Jane Quinn's Home, for information contact: Jane Quinn, 365-0825, **qjquinn7427@gmail.com** Saturday, 10 AM, Sept. 21, 2013

Learn about Digital Devices, usage of free software for Movie Creation, Photo Projects, Music Projects, and Social Networking. Includes Microsoft Windows 7 basic Instruction.

Jane also conducts classes at the Anderson Senior Center (Frontier Center), Thursday 1-3 pm. You can connect to the classroom via high-speed internet to SKYPE, ID # AAASCO2009.

Walk-ins welcome between 3 & 4 pm for tutoring or special projects.

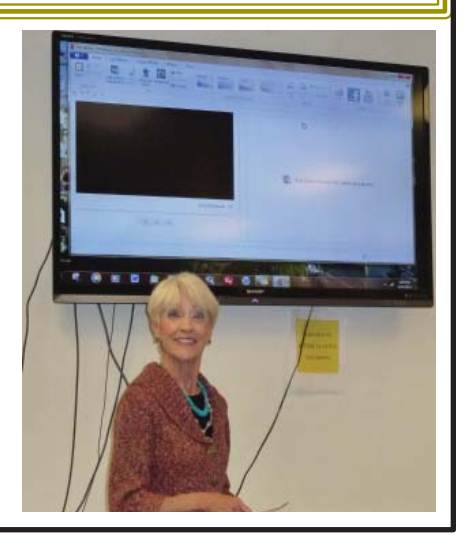